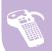

#### **LABELMARK™ 5 SOFTWARE**

LabelMark™ 5 is the fastest and easiest way to manage your label data, designs and printing. It has been designed specifically for identification applications in the datacomm, electrical, laboratory and general industrial markets.

## Easily design labels on your PC screen

Edit text elements - simple text entry, formatting and editing
Fast label templates - easily edit often used label templates
Find and replace - quickly search and replace text in label files
Label preview - review labels before you print for increased
accuracy

**Barcodes** - all common barcode symbologies available including 3-9, EAN 128 2D and Human Readable

**Add date/time** - easy insertion of date and/or time fields into the labels **Pre-installed symbols library** - features electrical, datacomm and safety symbols

Serialisation wizard - guides users through simple or advanced serialisation

Automatic legend repeat - add multiple text elements for quick wire

marker creation

### Import databases quickly and simply

Simplified data importing wizards for spreadsheets and ASCII text files using ASCII, ODBC and OLE DB data links.

# **Developed for use with Brady labels and printers**

Accommodates all Brady labels (stock and custom formats)
Versatile printer options - Prints to all Brady printers listed
below and all major Windows® based printers

IDXpert™
LabXpert™
BMP™71
TLS 2200™
TLS 2200™ PC Link
BBP™11
Brady IP™ Series Printers
Bradyprinter™ PR Plus printers

| Part No. | Reference      | Version                                                 |
|----------|----------------|---------------------------------------------------------|
| 104541   | LM5STDCD       | LabelMark™ 5 Standard Edition CD                        |
| 104542   | LM5PRFCD       | LabelMark™ 5 Professional Edition CD                    |
| 872049   | LM35STDCD      | Upgrade from LabelMark™ 3 to 5 Standard CD              |
| 872050   | LM35PRFCD      | Upgrade from LabelMark™ 3 to 5 Professional CD          |
| 104546   | LM45STDCD      | Upgrade from LabelMark™ 4 to 5 Standard CD              |
| 104547   | LM45PRFCD      | Upgrade from LabelMark™ 4 to 5 Professional CD          |
| 104544   | LM5UPGCD       | Upgrade from LabelMark™ 5 Standard to Professional CD   |
| 872055   | LM5STDCD-IDLUP | Upgrade from IdentiLab™ to LabelMark™ 5 Standard CD     |
| 872056   | LM5PROCD-IDLUP | Upgrade from IdentiLab ™to LabelMark™ 5 Professional CD |
| 872058   | LM5STDV0LCD    | LabelMark™ 5 Standard Volume Licence CD                 |
| 872057   | LM5PROVOLCD    | LabelMark™ 5 Professional Volume Licence CD             |

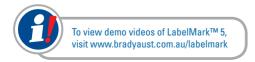

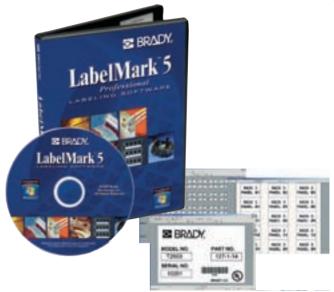

# **New features in LabelMark™ Version 5**

**Redesigned toolbars and menus**: Providing easier visibility of all programme features.

Manage Custom Parts: Can be factory-created stock parts or completely original. And able to be exported and shared with other users.

**Create New, Based on Selected Labels:** Create a new label set based on pre-designed label parts

**Error Checking Utility:** Automatically checks for formatting errors and allows you to edit the information prior to printing.

**Edit/Use a Template File:** Create new label files based on pre-formatted label templates.

Label Object Property Window: When a label element is selected, a properties box displays which can be used to make changes to the element.

Part Printer Driver Association: Assign specific label materials to certain printers and the software will create default printing settings that reflect the same part/printer association for future labelling jobs.

### **Standard or Professional Edition?**

LabelMark<sup>™</sup> 5 Professional edition has all of the capability of the LabelMark<sup>™</sup> 5 Standard version, as well as:

Insert/Edit an AutoCAD Object: Place full or partial AutoCAD drawings, or just text from a drawing, on a label by exporting directly from AutoCAD or importing from LabelMark™.

Data Extraction Add-ins (MS Excel, MS Visio, AutoCAD): Create labels using full or partial Visio drawings by exporting directly from MS Visio; extract fields of data directly from MS Excel and print the designed labels or save it for future use.

**Copies Function:** For printing multiple copies of a single label.

Manage/Use Serialisation Schemes: Save complex serialisation schemes (sets of multiple counters, or components and serialisation types) to use at a later date.

Manage/Use Import Data Schemes: Save complex import data schemes (or workflow maps with files, fields and records) so you do not have to re-enter data later on.

Wire Harness Sub-Wizard: For creating labels for wire harness applications.

**Control Panel Sub-Wizard:** For creating labels used on various types of control panels, including wire, face plate, push button and terminal block.

**○ BRADY**